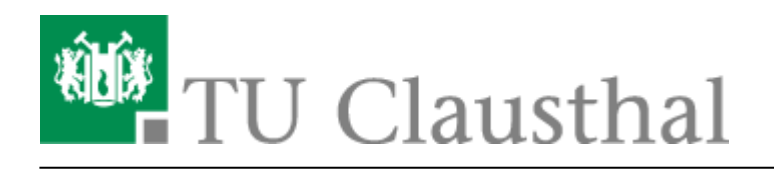

**Artikeldatum:** 09:55 10. August 2023 **Seite:** 1/3 Benachrichtigungen individuell anpassen

# **Benachrichtigungen individuell anpassen**

Es ist von entscheidender Bedeutung, ungestört arbeiten zu können, ohne von Matrix abgelenkt zu werden. In einer Zeit der digitalen Reizüberflutung ist es notwendig, Benachrichtigungen schrittweise und sinnvoll anzupassen.

#### **Szenario 1:**

Wenn Sie beispielsweise an einem Forschungsprojekt arbeiten und die Frist näher rückt, möchten Sie möglicherweise benachrichtigt werden, wenn Ihre Kolleg:innen eine Diskussion mit Ihnen beginnen. In diesem Fall sollen Benachrichtigungen im Raum Ihre Aufmerksamkeit wecken und entsprechend eingestellt werden…

#### **Szenario 2:**

Wenn Sie sich in einem Raum befinden, der dazu dient, gelegentlich über neue wissenschaftliche Arbeiten und andere interessante Themen informiert zu werden, können Sie die Benachrichtigungen möglicherweise reduzieren und sich selbst daran erinnern, den Raum von Zeit zu Zeit zu besuchen. Oder Sie lassen sich nur bei Erwähnung Ihres Namens in der Diskussion laut benachrichtigen.

## **Globale Einstellungen**

Gehen Sie zu Einstellungen > Benachrichtigungen.

Hier können Sie experimentieren und Erfahrungen sammeln, um festzustellen, welche Benachrichtigungen Sie tatsächlich zeitnah benötigen und wann es ausreicht, gelegentlich vorbeizuschauen.

Siehe auch unsere Empfehlungen für die ersten Schritte nach dem ersten Login.

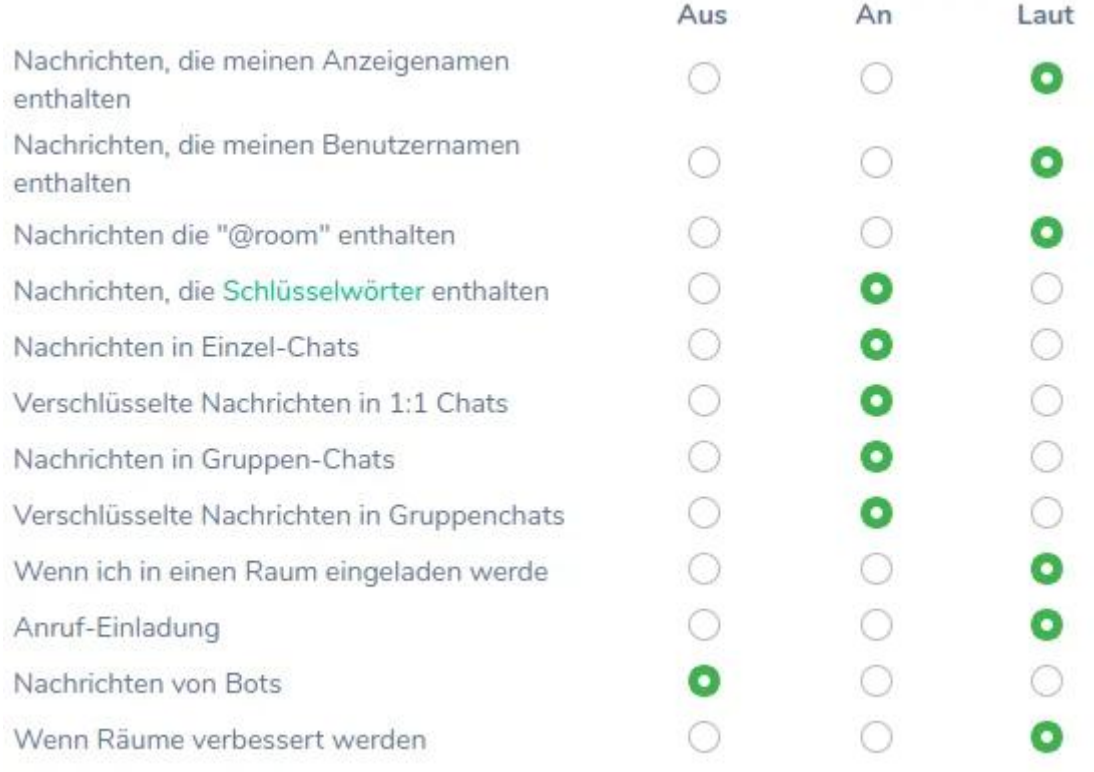

### **Raumindividuelle Einstellungen**

Bewegen Sie die Maus über einen Raum in der Raumliste, um drei graue Punkte am rechten Rand anzuzeigen. Nach einem Klick darauf können die Benachrichtigungsoptionen für jeden Raum individuell angepasst werden.

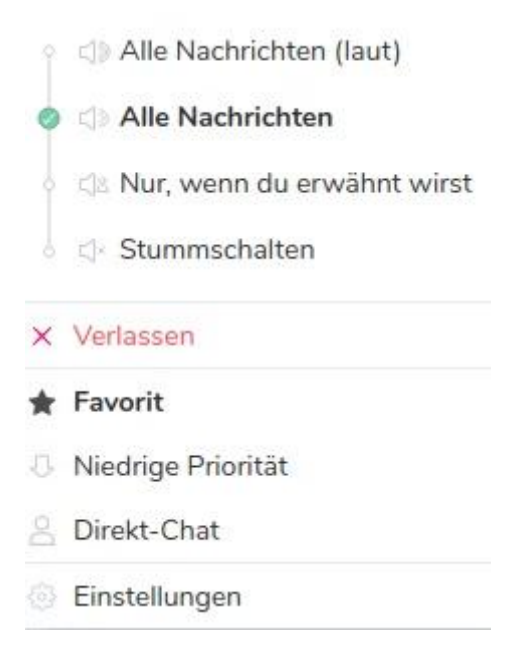

Direkt-Link:

**[https://doku.tu-clausthal.de/doku.php?id=e-mail\\_und\\_kommunikation:matrix-chat:benachrichtungen](https://doku.tu-clausthal.de/doku.php?id=e-mail_und_kommunikation:matrix-chat:benachrichtungen)**

Letzte Aktualisierung: **09:55 10. August 2023**

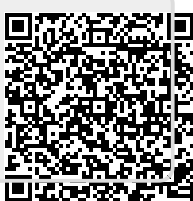